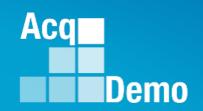

# CAS2Net and CCAS Open Forum – September

Thursday
28 September 2023
1:00 PM Eastern Time

# Topic: Changes in CAS2Net Sub-Panel Meeting and CMS Online

To join this Microsoft Teams Open Forum on your computer, mobile app or room device Change to slide show format then click on the link to join the meeting https://teams.microsoft.com/l/meetup-

join/19%3ameeting\_NzQwY2I3MTktZmI1YS00YWM0LThhY2YtMDI4MDA3ZDIzNGMw%40thread.v 2/0?context=%7b%22Tid%22%3a%221c21be44-2435-49bf-bc1f-

cba317187058%22%2c%22Oid%22%3a%22ad5815de-5095-4600-8a86-0164be9d07a8%22%7d

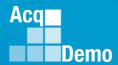

#### **Housekeeping Items**

- Presentations are sent in advance through the CAS2Net Pay Pool Notices
- Posted to What's New
- Available in User Notifications
- Enter your email address in chat if you did not receive it

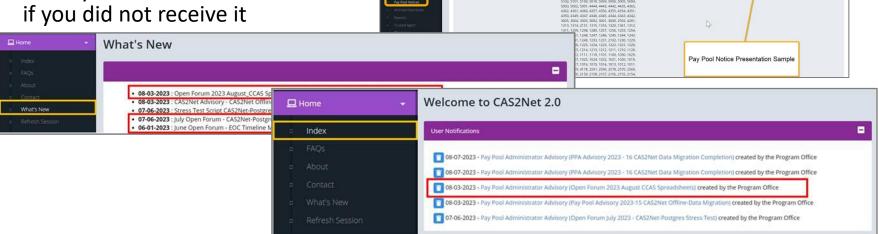

- 5. Please remember to "Mute" your phone to prevent any background noise and additional feedback.
- All Open Forum Sessions will be recorded
- Each recorded session will be posted to the AcqDemo website (including presentation slides) at https://acqdemo.hci.mil/training.html#cas2netOpenForums

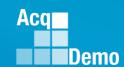

# PPA\_Advisory\_2023-23-21 Sept 2023 AcqDemo CAS2Net and CCAS Open Forum

The AcqDemo Program Office will begin offering WEEKLY Open Forum sessions from 21 September through 19 October, then every other week in November, and one session in December. Sessions are open to all CAS2Net Pay Pool/Sub Pay Pool Administrators/Super Users.

The goal of the Open Forums are to provide the most updated guidance on CAS2Net, CCAS activities, and End of Year processes and tools. Additionally, it provides Administrators/Super Users the opportunity to ask technical and policy related CAS2Net and CCAS activity questions.

Going forward, all Open Forum session information including the presentation slides and meeting links will be posted through CAS2Net Pay Pool Notices. This is due to a newly imposed IT policy that restricts sending calendar invites and emails to very large groups.

Each session will begin with the AcqDemo PMO presenting the open forum topic and conclude with a Q&A. Questions do not have to be related to the topic discussed for this session. Questions on policies issued by your component and/or command should be referred to your component or command POCs.

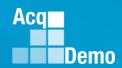

### **Just-In-Time AcqDemo 2023 Spreadsheet Training**

#### **Basic AcqDemo Spreadsheet Operations**

- AcqDemo-wide Course
  - Monday, 2 October 2023 @ 1300 EST
  - Friday, 6 October 2023 @ 0900 EST

#### **Advanced AcqDemo CMS Spreadsheet Operations**

- AcqDemo-wide Course
  - Friday, 6 October 2023 @ 1300 EST
  - Friday, 13 October 2023 @ 0900 EST

\*\*Contact Component Representative(s) if you haven't received the training invitation

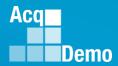

#### **CAS2Net Update**

 Administrators now have the ability to correct the start and end dates (and Increase Percentage, Current Basic Pay, and Locality Rate) for ACDP Assessments regardless of status. Data fields open for edit.

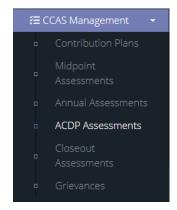

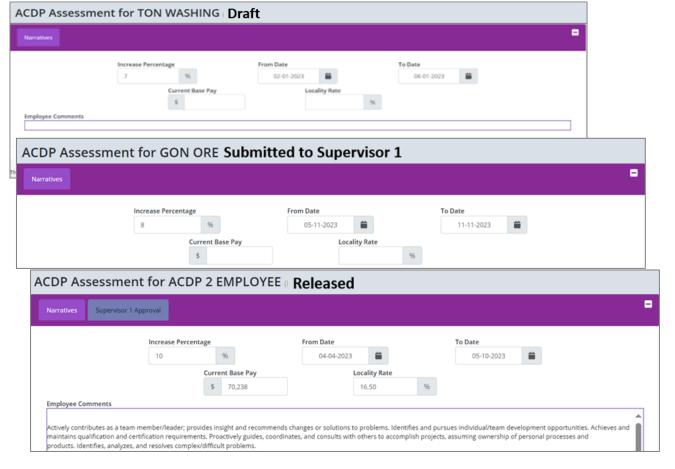

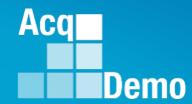

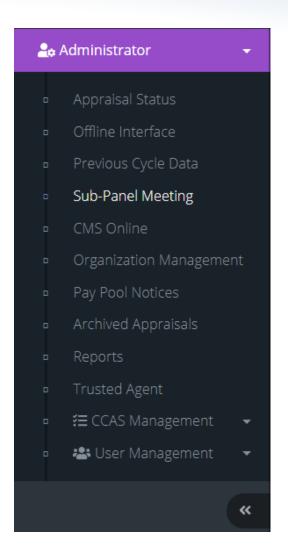

# Open Forum Changes to CAS2Net Sub-Panel Meeting

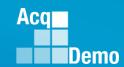

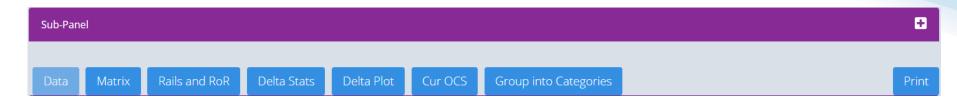

#### **Changes to 2023 CAS2Net Sub-Panel Meeting**

- Data Added column for EDIPI data
- Data Added columns for requested Time-off award and approved timeoff award percentage by the sub-panel for review and final approval in the CMS

#### No changes to

- Matrix worksheet
- Rails and RoR worksheet
- Delta Stats worksheet
- Cur OCS worksheet
- Group into Categories worksheet
- Print function

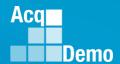

- Before we look at the changes
- Refresher on using the CAS2Net Sub-Panel Meeting and CMS Online
- Administrator > Sub-Panel Meeting > with list of sub-panels

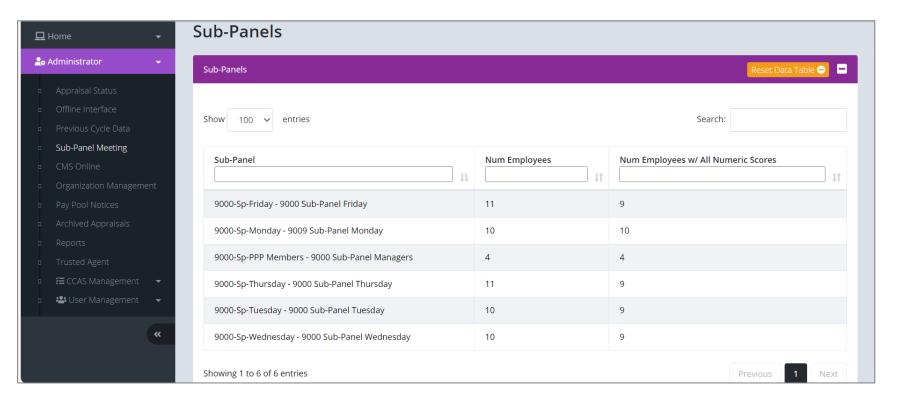

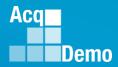

Select a sub-panel, e.g., 9000-Sp-Friday – 9000 Sub-Panel Friday

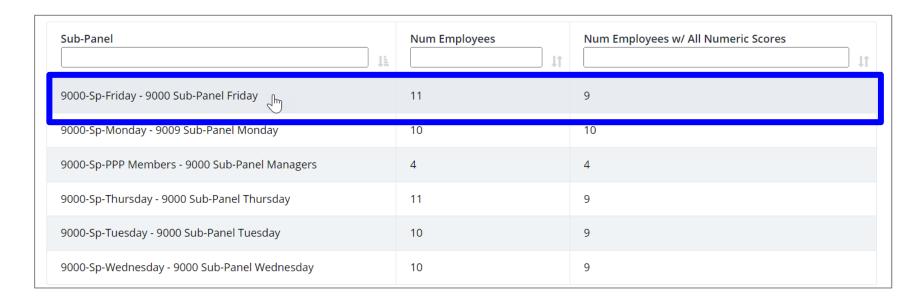

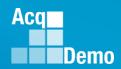

Sub-Panel Meeting for 9000-Sp-Friday - 9000 Sub-Panel Friday

#### With two sections

#### 1. Sub-Panel worksheets

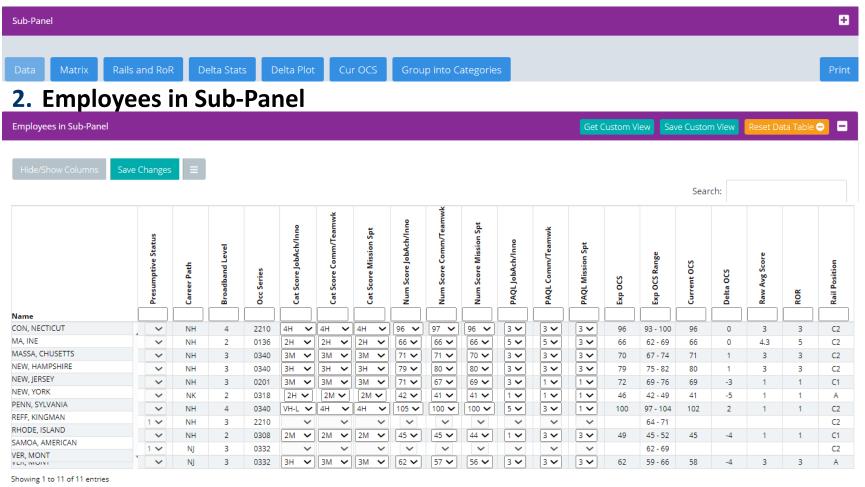

10

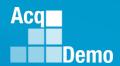

To hide or show columns

Go to Employees in Sub-Panel section, click on Hide/Show Columns button

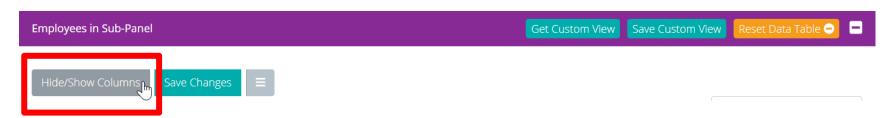

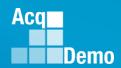

In the Show/Hide Column listing

- Hidden box
- Added EDIPI

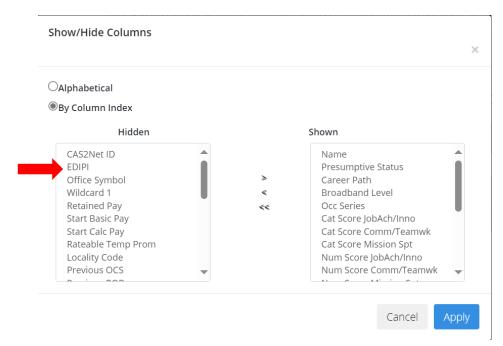

- Added Requested % to TOA
- Added Approved % to TOA

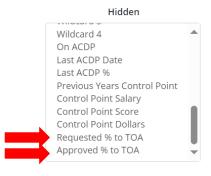

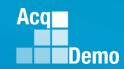

- To add a column to show
- From the Hidden box 1
- Select the column or multiple columns by selecting one or more columns by holding the shift key, e.g., Requested % to TOA and Approved % to TOA 2
- Click the right arrow > 3 to move to the Shown box
- Click the Apply button 4

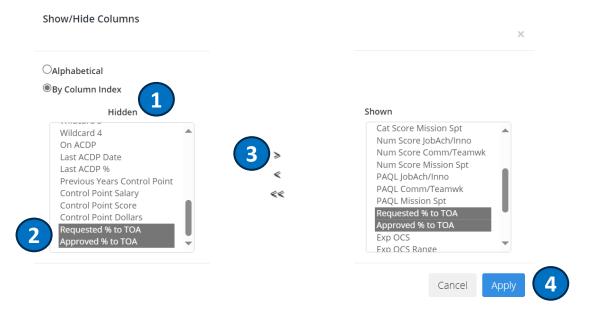

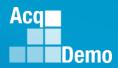

 In the Data worksheet, columns for Requested % to TOA and Approved % to TOA are shown

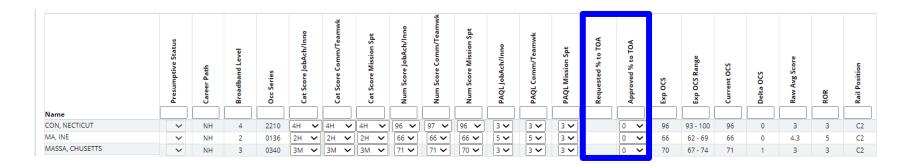

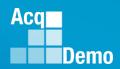

- To hide/remove columns from the Data worksheet
- In the Shown box 1
- Select the column(s), e.g., Occ Series
- Click the left arrow < (3) to move to Hidden</li>
- Click the Apply button 4

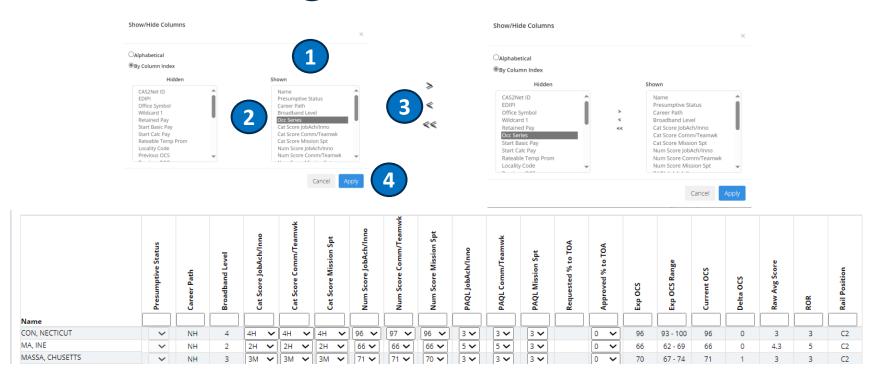

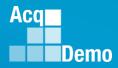

Data worksheet to review, adjust scores and % TOA

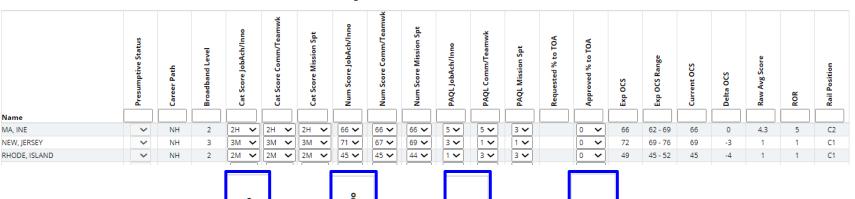

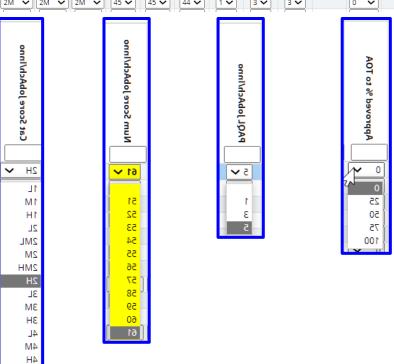

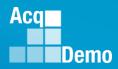

To save\_changes, select the Save Changes button

Save Changes

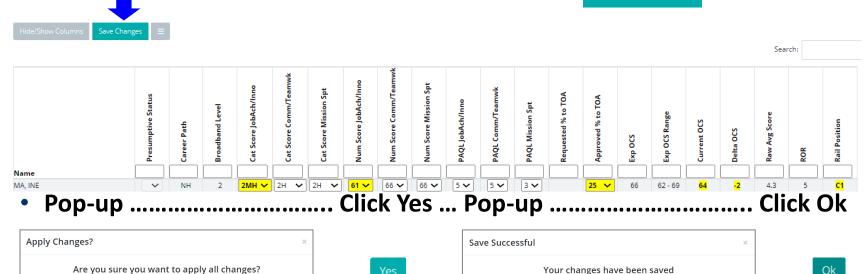

Changes saved

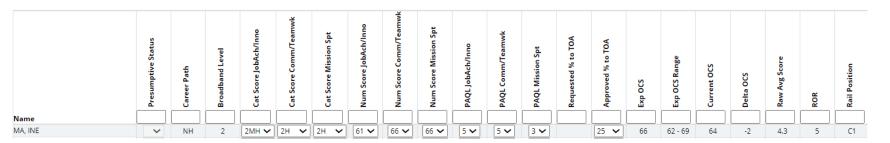

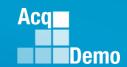

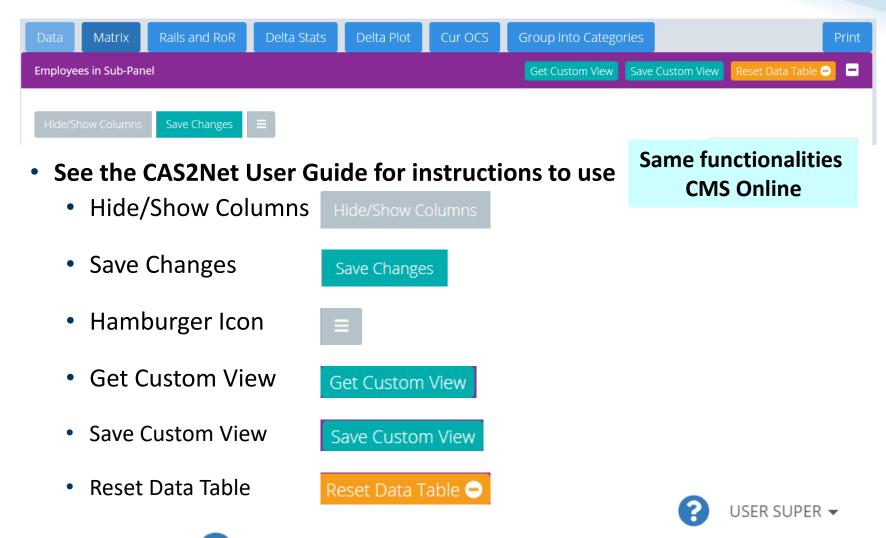

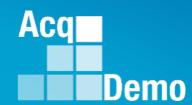

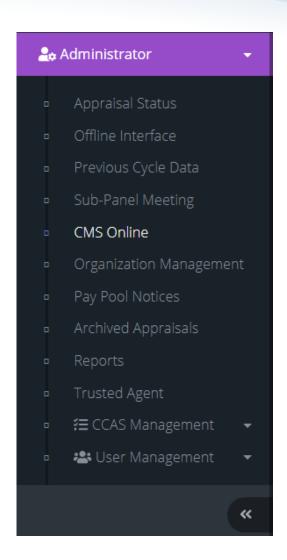

# Open Forum Changes to CAS2Net CMS Online

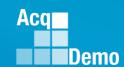

#### **CAS2Net CMS Online**

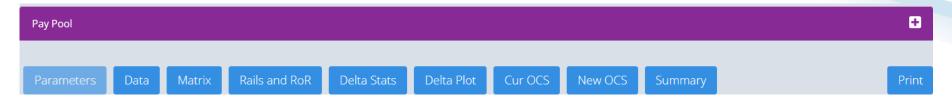

#### 2023 Changes:

- Parameters Expanded option to select up to 2.4% CRI (2.5% for new organizations) in the
   Parameters tab
- Parameters Added option to check a box to use CRI Remainder as CA (note unused CRI will not roll to the Non-CCAS Award fund (work in progress).
- Parameters Revised Award Summary Report
- Data Added column for EDIPI data
- Data Additional values for Post-Cycle Action (may see in the CMS)
- Data Added year to locality columns
- Data Added expanded list of time off factors (0/25/50/75/100)
- Part 1 Updated years

#### No changes to

- Cur OCS worksheet
- New OCS worksheet
- Summary worksheet
- Print function

- Cur OCS worksheet
- New OCS worksheet
- Summary worksheet
- Print function

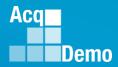

#### **CMS Online**

 Parameters - Added option to check a box to use CRI Remainder as CA (note unused CRI will not roll to the Non-CCAS Award fund (work in progress).

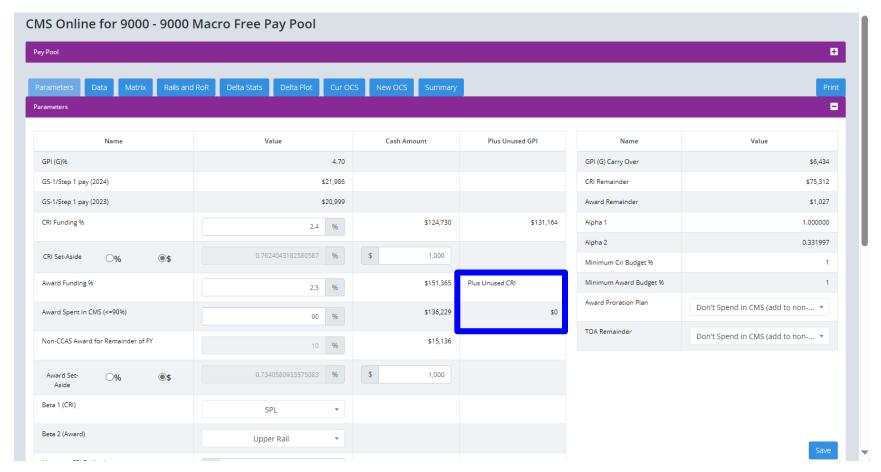

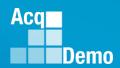

#### **CAS2Net CMS Online**

#### Parameters – Revised Award Summary Report

| Total CY 2023 Basic<br>Pay for Funding | \$5,197,101           | Total CRI Pos Delta Y<br>Total CA Pos Delta Y    | \$55,866<br>\$407,320 | Total G Pot                                           | \$224,057<br>\$217,623 |                                            |                      |                  |
|----------------------------------------|-----------------------|--------------------------------------------------|-----------------------|-------------------------------------------------------|------------------------|--------------------------------------------|----------------------|------------------|
| Total CY 2023<br>Adjusted Basic Pay    | \$6,054,620           | Total CA Pos Delta 1                             | \$407,520             | Total G\$                                             | \$217,023              |                                            |                      |                  |
| Default                                | Total CRI<br>\$55,852 | G carry-over<br>CRI Budget                       | \$6,434<br>\$131,164  | Total Carryover Award<br>Total CA Pos Delta Y         | \$16,793<br>\$407,320  | Available Award Dollars Discretionary Set- | \$136,229<br>\$1,000 |                  |
| Discretionary                          | \$0                   | CRI Set-Aside                                    | \$1,000               | Total Default Award                                   | \$135,202              | Aside                                      | \$1,000              |                  |
| Computed                               | \$55,852              | Alpha1                                           | 1.000000              | Total Discretionary<br>Award                          | \$0                    | Alpha2                                     | 0.331997             |                  |
| Available Balance                      | \$75,312              |                                                  |                       | Total Award                                           | \$150,535              |                                            |                      |                  |
| Total New Basic Pay                    | \$5,824,595           | A = Above the Upper Ra<br>B = Below the Lower Ra |                       | Full Award Funding                                    | \$151,365              | Mandated >= 10%                            | \$15,136             |                  |
| Total Approved CRI                     | \$39,059              | C1 = Between the Uppe<br>C2 = Between the Lowe   |                       | CCAS Award Amount in CMS                              | \$136,229              | CCAS Award NOT<br>SPENT in CMS             | \$0                  |                  |
|                                        |                       |                                                  |                       | CRI Remainder to<br>Award Funding                     | \$75,312               | Amount for Non-                            | \$17,623             |                  |
|                                        |                       |                                                  |                       | Available to Spend in                                 | \$211,541              | CCAS Awards                                | 11.6%                | of Full<br>Award |
|                                        |                       |                                                  |                       | CMS                                                   | \$211,341              |                                            |                      | Funding          |
|                                        |                       |                                                  |                       | - CCAS Awards<br>Spending                             | \$133,742              | -                                          |                      |                  |
|                                        |                       |                                                  |                       | Award \$ not spent in<br>CMS                          | \$2,487                |                                            |                      |                  |
|                                        |                       |                                                  |                       | CRI Remainder to<br>Award Funding NOT<br>SPENT in CMS | \$77,799               |                                            |                      |                  |

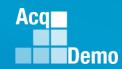

#### **CAS2Net CMS Online**

Parameters – Revised Award Summary Report

|                           | Full Award<br>Funding                                    | \$151,365 | Mandated >=<br>10%          | \$15,136 |                  |
|---------------------------|----------------------------------------------------------|-----------|-----------------------------|----------|------------------|
|                           | CCAS Award<br>Amount in CMS                              | \$136,229 | CCAS Award NOT SPENT in CMS | \$0      |                  |
| <ul> <li>Added</li> </ul> | CRI Remainder<br>to Award                                | \$75,312  | Amount for Non-             | \$17,623 |                  |
|                           | Funding                                                  |           | CCAS Awards                 | 11.6%    | of Full<br>Award |
| <ul> <li>Added</li> </ul> | Available to<br>Spend in CMS                             | \$211,541 |                             |          | Funding          |
|                           | - CCAS Awards                                            | \$133,742 |                             |          |                  |
|                           | Spending                                                 |           |                             |          |                  |
|                           | Award \$ not<br>spent in CMS                             | \$2,487   |                             |          |                  |
| • Added                   | CRI Remainder<br>to Award<br>Funding NOT<br>SPENT in CMS | \$77,799  |                             |          |                  |

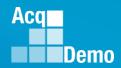

### **CAS2Net Reports – Salary Appraisal Form**

Salary Appraisal Form – updated years

Note: Draft form has the remark

 This interim salary appraisal form is used for appraisal feedback and reflects your final contribution score (OCS). You will receive a final salary appraisal form with compensation results after the pay pool certifies that compensation is finalized. **Upon signature and release** of the final salary appraisal form by your supervisor, the grievance period will begin IAW local business rules.

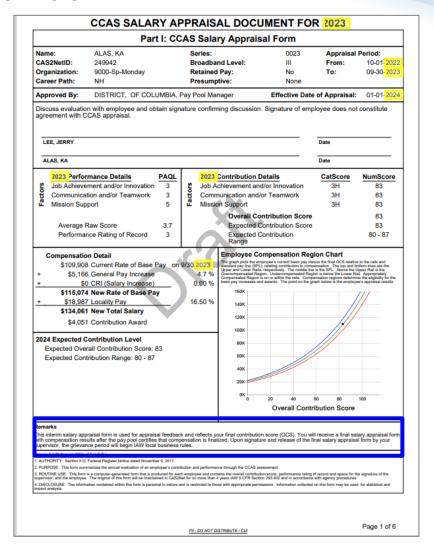

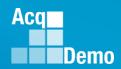

#### **CAS2Net Sub-Panel Meeting and CMS Online**

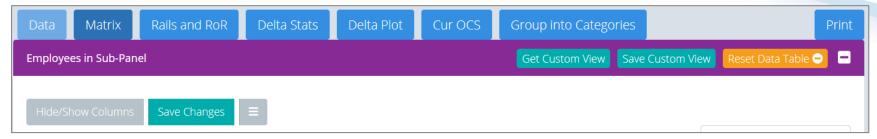

 See the CAS2Net User Guide for instructions to the Sub-Panel Meeting and CMS Online

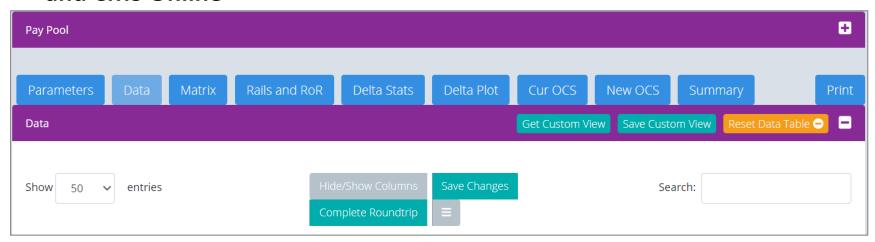

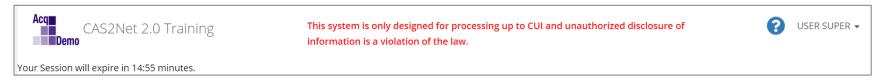

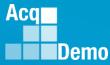

# CAS2Net Training at <a href="https://cas2net-training.army.mil">https://cas2net-training.army.mil</a>

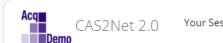

Your Session will expire in 14:27 minutes.

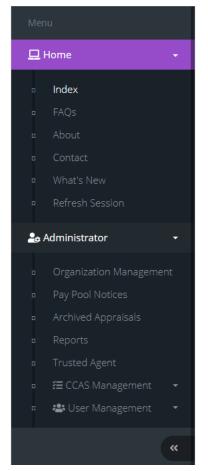

#### **CAS2Net and CAS2Net Training**

CAS2Net activates
End of Cycle Modules
on
1 October

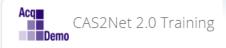

Your Session will expire in 14:39 minutes.

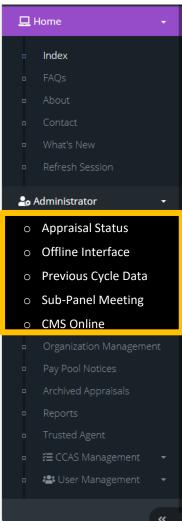

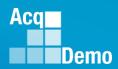

# CAS2Net Training at <a href="https://cas2net-training.army.mil">https://cas2net-training.army.mil</a>

- CAS2Net Training was created for training, hands-on experience with CAS2Net and the end of cycle modules
  - Appraisal Status
  - Offline Interface
  - Previous Cycle Data
  - Sub-Panel Meeting
  - CMS Online

- CAS2Net Training functions the same as CAS2Net
- Data entries, User Profiles created, scores and narratives will not update CAS2Net
- CAS2Net Training will not generate emails
- What's done in CAS2Net Training stays in CAS2Net Training
- On 13 Jun 2023, CAS2Net was copied to CAS2Net Training
  - CAS2Net Training is not current
  - CAS2Net Training most likely will not match number of users
- Sunday 1 October 2023, CAS2Net will activate the End of Cycle Modules
  - Appraisal Status
  - Offline Interface
  - Previous Cycle Data
  - Sub-Panel Meeting
  - CMS Online

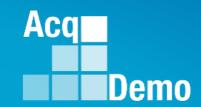

# Questions?

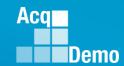

## **CAS2Net and CCAS End of Cycle**

- Sunday 1 October 2023
  - End of Cycle Modules
    - > Appraisal Status
    - ➤ Offline Interface
    - Previous Cycle Data
    - ➤ Sub-Panel Meeting
    - > CMS Online
  - Pay Pool Notices
    - > 2023 Sub-Panel Meeting Spreadsheet
    - > 2023 Compensation Management Spreadsheet (CMS)
    - > 2023 Pay Pool Analysis Tool (PPAT)
  - AcqDemo web site <u>and Pay Pool Notices</u>
    - ➤ 2023 Sub-Panel Spreadsheet User Guide
    - ➤ 2023 CMS User Guide
    - > 2023 PAT User Guide

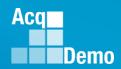

### **End of Cycle Key Dates**

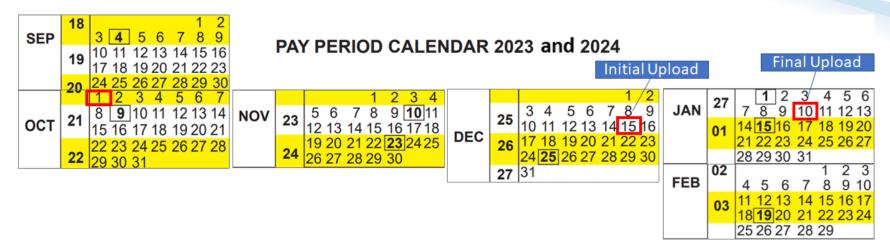

|                 |              | 2023 End of Cycle Timeline                                                                                                    |                            |
|-----------------|--------------|----------------------------------------------------------------------------------------------------|----------------------------|
|                 | Date         | Event                                                                                                    | Action By                  |
| Sunday          | 1-Oct-23     | Activate CAS2Net End of Cycle Process Modules (Appraisal Status, Offline Interface, Previous Cycle Data, Sub-Panel Meeting, and CMS Online)             | PMO                        |
| Sunday          | 1-Oct-23     | Post Sub-panel Meeting Spreadsheet (SPMS), Compensation Management<br>Spreadsheet (CMS) and Pay Pool Analysis Tool (PAT) to CAS2Net Pay Pool<br>Notices | PMO                        |
| Friday          | 15-Dec-23    | Initial upload so AcqDemo Program Office can check CMS parameters  Subject to Component or Command Initial Upload Date                                  | Pay Pool<br>Administrators |
| Wednesday       | 10-Jan-24    | Pay pools finalize upload Subject to Component or Command Initial Upload Date                                                                           | Pay Pool<br>Administrators |
| Sunday          | 14-Jan-24    | Beginning date of the first full pay period in January – Effective date of CCAS payouts (ratings effective 1 Jan 2024)                                  |                            |
| Friday-Saturday | 19-20 Jan 24 | CAS2Net upload pay and rating transaction files to regional pay offices                                                                                 | PMO                        |

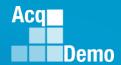

### **2023 Open Forum Schedule**

- √ 05 January, 1pm 2:30pm ET: Pay Transactions and Turning CAS2Net Data Base.
- ✓ 02 February, 1pm 2:30pm ET: CCAS Grievance and Archived/Transfer
- √ 02 March, 1pm 2:30pm ET: Assigning Mandatory Objectives, Midpoint Assessment/Review, Additional Feedback, and Closeout Assessment
- √ 06 April, 1pm 2:30pm ET: ACDP Assessments and Communicating with AcqDemo Program
  Office on CAS2Net and CCAS Issues
- ✓ 04 May, 1pm 2:30pm ET: Reports FY-based Reports & Current Settings Reports
- √ 01 June, 1pm 2:30pm ET: Macro Free Sub Panel Spreadsheet and Compensation Management Spreadsheet (CMS) Introduction
- √ 06 July, 1pm 2:30pm ET: Creating Sub-Organization Levels and Assigning Sub-Panel Managers, and User Role Assignments and/or CAS2Net Performance Test
- ✓ 03 August, 1pm 2:30pm ET: CCAS Spreadsheet Test Schedule (Offline Sub-Panel Meeting Spreadsheet, Offline CMS, Macro Free versions, and CAS2Net Online versions)
- √ 07 September, 1pm 2:30pm ET: End of Cycle Modules (Appraisal Status, Offline Interface, Previous Cycle Data) and Transfer, Archive and Post Cycle Activities
- ✓ 21 September, 1pm-2:30pm ET: Macro-enabled Sub-Panel Meeting Spreadsheet and CMS
- ✓ 28 September, 1pm-2:30pm ET: CAS2Net Sub-Panel Meeting and CMS Online
- 05 October, 1pm-2:30pm ET: Discrepancy Reports
- 12 October, 1pm-2:30pm ET: Lock/Unlock Supervisor 1, Sub-Pay Pool and Pay Pool
- 19 October, 1pm-2:30pm ET: Pay Pool Analysis Tool (PAT)
- 02 November, 1pm-2:30pm ET: Initial and Final Upload
- 16 November, 1pm-2:30pm ET: Not Final Reports and Data Complete Reports
- 07 December, 1pm-2:30pm ET: Grievance/Grievance Window
- 04 Jan 2024, 1pm-2:30pm ET: CCAS Pay Transactions for Regional Pay Offices

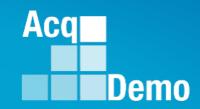

# Open Forum Questions?

AcqDemo.Contact@dau.edu

Erin.Murray@dau.edu

jerry.lee@dau.edu